# Sharing Code Among Academic Researchers: Lessons Learned

- Code in a human-readable programming language Python
- Use consistent structure to organize our public repositories

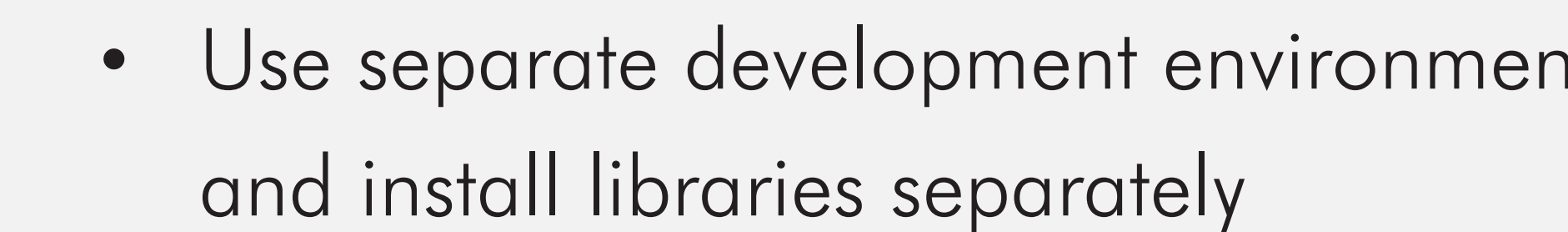

• Use Jupyter Notebooks to explain how each script works, including inputs, outputs, and how to run the script

## Our Repository Structure

Carol Schmitz, Ameena Khan, and Libby Hemphill

## Challenges of Sharing Code

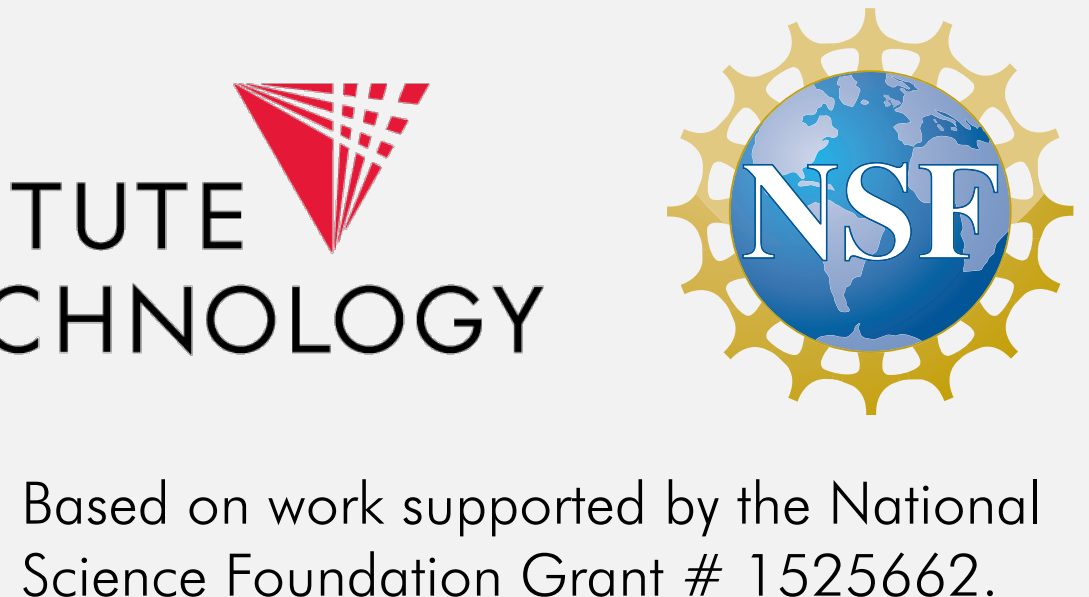

### ats for each project

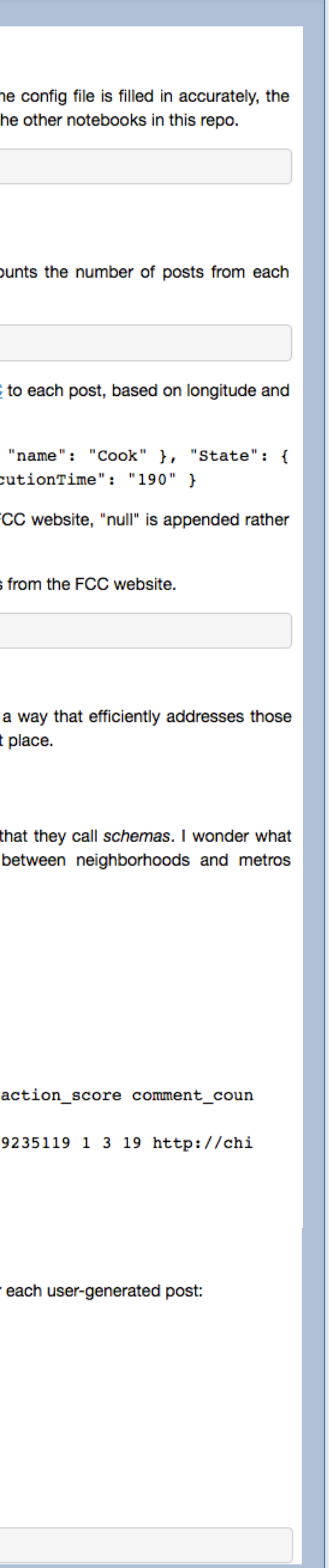

• Supporting multiple operating systems introduces complexity to the task, since certain libraries only exist for

• Python libraries and other system packages can cause conflicts across multiple projects, but using separate

- certain operating systems.
- environments for each project can help avoid conflicts

### What's next?

### Our Workflow

### **Collect and Cache**

The EveryBlock collector collects data from the Everyblock API and stores it in a text file. If th command in the following cell should produce a text file that can be parsed and mapped with t

% run scripts/everyblock collect.py

### **Parse and Add Census Tract**

Step 1: Parse. The code will produce 2 tab-separated text files based on the input: one co schema type (as defined by the Everyblock API), and one provides metadata about each post.

% run scripts/everyblock parse.py

Step 2: Add Census Tract. Takes output from Step 1 and adds Census Tract data from the FCC latitude. then returns the 15-digit census tract id (['Block']['FIPS'] in the example below).

{ "Block": { "FIPS": "170311608005017" }, "County": { "FIPS": "17031", "FIPS": "17", "code": "IL", "name": "Illinois" }, "status": "OK", "exec

The census ID is appended to each line and the file is saved. If no data is returned from the F( than the FIPS number.

NOTE: This process is very long. It can take more than a day, depending on the response times

% run scripts/everyblock\_add\_census\_tract.py

### **Parse and Analyze**

I prefer to start with a set of questions I want to use the data to answer and then parse it in questions. But, a great first step is to get some bird's eye views of what's in the data in the first

### **Bird's Eye Views**

EveryBlock allows users to post a variety of types of content (EveryBlock term: news items) the relative frequency of those schemas are and how those relative frequencies differ (EveryBlock's term for cities). To answer that question, I need something like

schema-freq.txt, a tab-delimited file:

Schema Freq Announcements 12 Crime-posts 45

user-items-meta.txt, a tab-delimited file:

id pub\_date poster\_name schema latitute longitude reaction\_count rea t url

7285706 2016-01-07T02:06:04.443Z 1d2 talk 41.923467879795 -87.708659 cago.everyblock.com/talk/jan07-everyone-alright-7285706/

\*note: for items with multiple locations, there should be a line for each location

### **Files for Dedoose**

We want one text file per neighborhood, sorted by schema, that contains the following data for

- Location Name
- Title
- item date
- attribute>commen
- embed>description
- embed>url
- reaction count
- schema

% run scripts/everyblock\_parse\_to\_dedoose.py

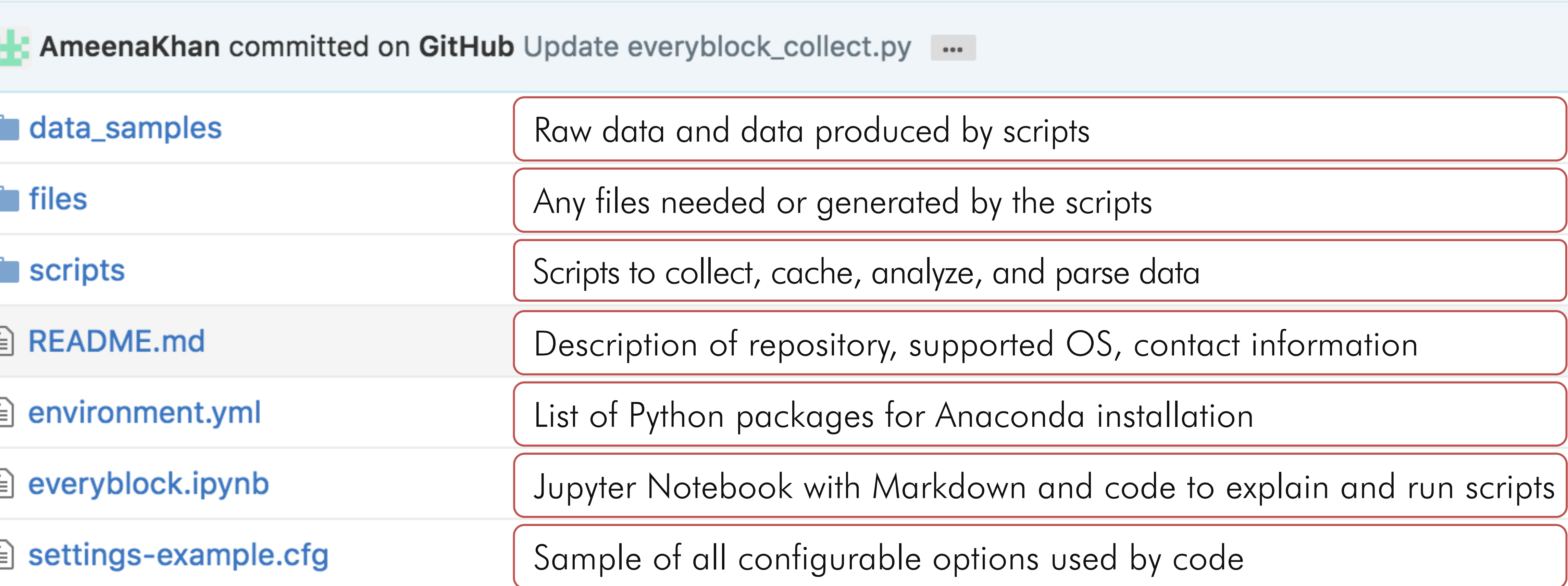

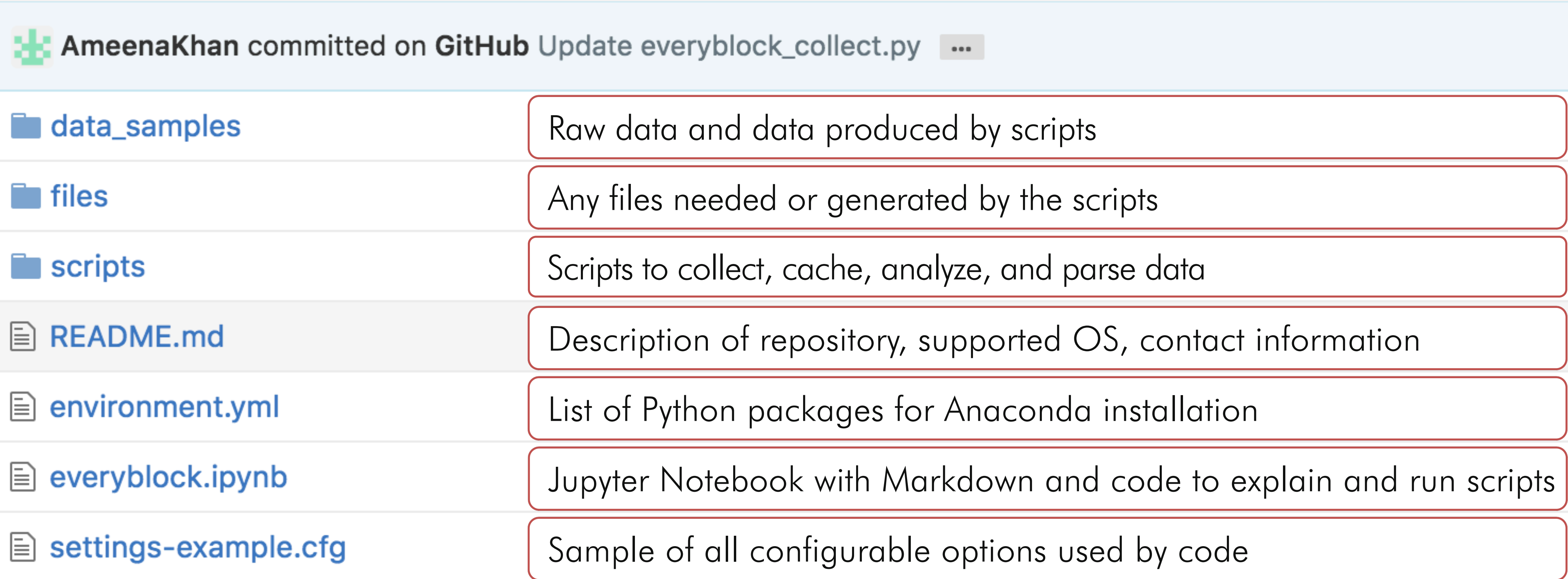

Make our GitHub repositories as accessible as possible to other researchers with varying levels of technical skill

## Our Mission CASM Lab Best Practices for Sharing Code

- Collaborate with other researchers who share our priorities
- 

• Design and develop a central repository for sharing data sets with accompanying analysis scripts

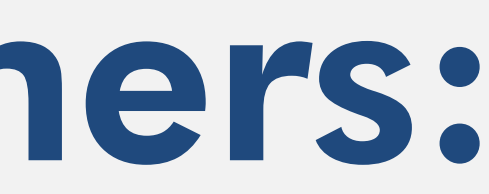

### ILLINOIS INSTITUTE OF TECHNOLOGY